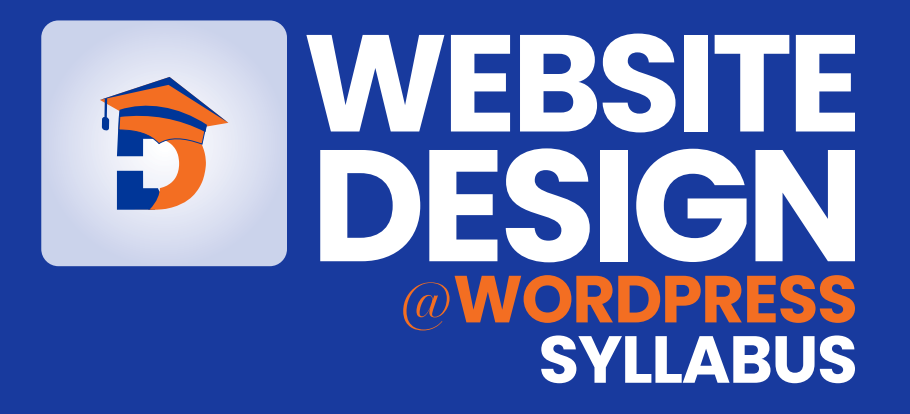

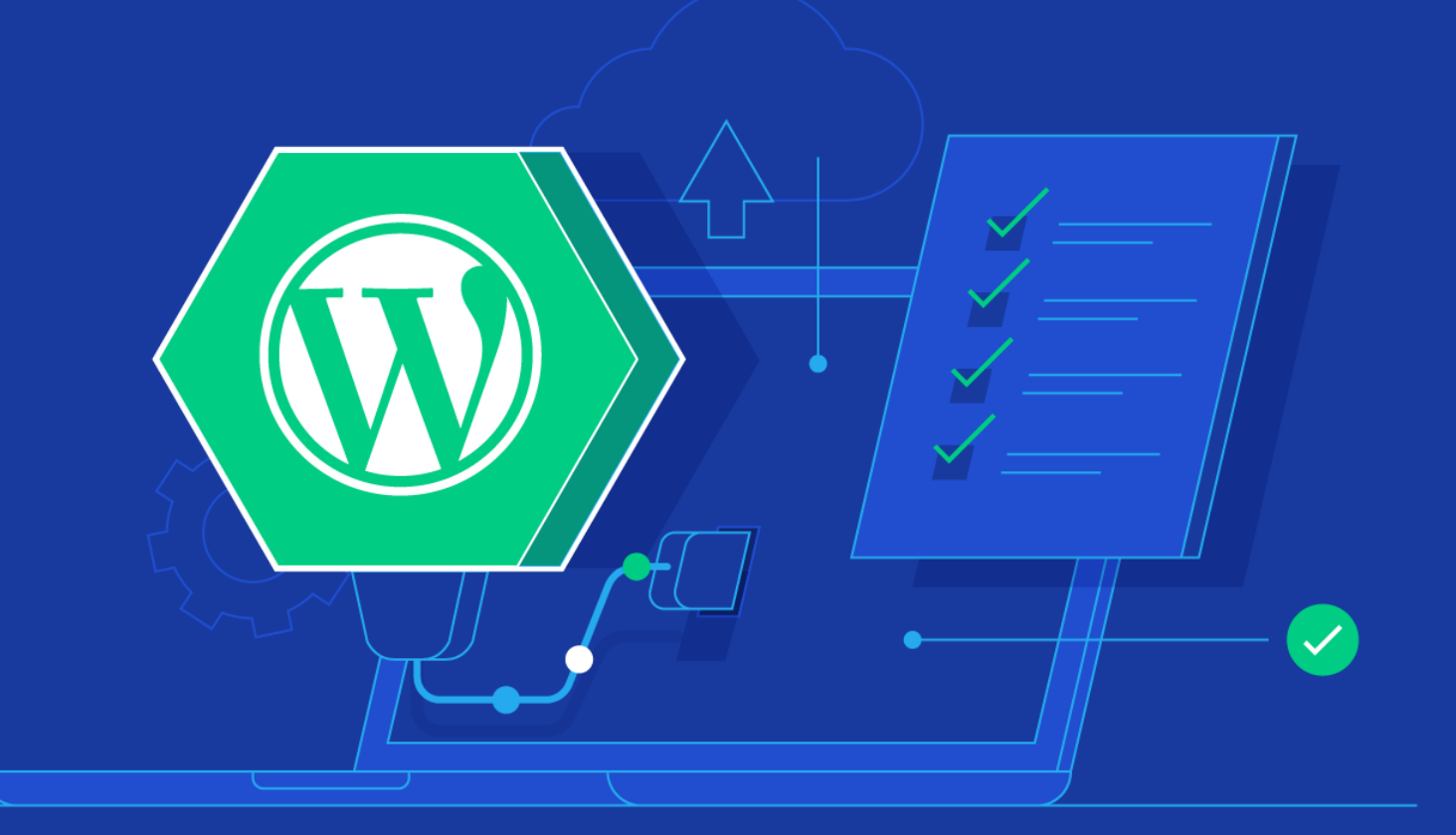

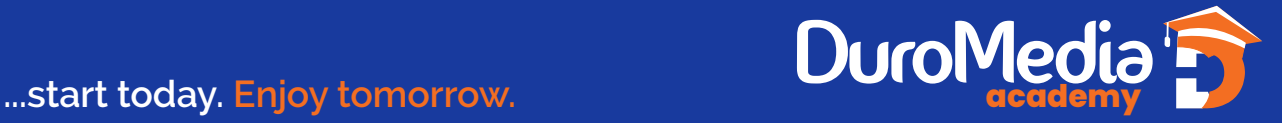

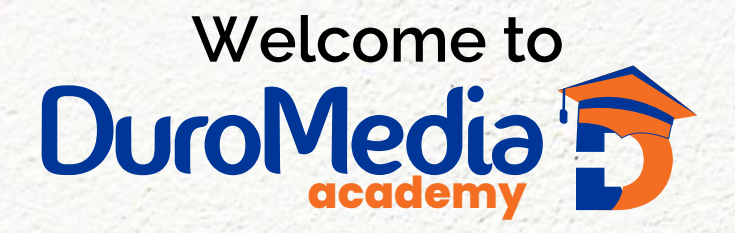

Educate one million Nigerians on how to support themselves by doing what they love (without losing their soul), A key initiative to change how we educate people is the #1MMinusOne, and the march to a million begins with you, to provide equal access to education for both teachers and students!

### **The march to 1 million begins with you.**

Every big, hairy, audacious goal starts with a single step.

**Join us on our journey.**

Our Vision is to empower students to value knowledge/ski<br>that will support them as a life-long learners and productive<br>global citizens in an ever-changing world. **Our Vision is to empower students to value knowledge/skills that will support them as a life-long learners and productive global citizens in an ever-changing world.**

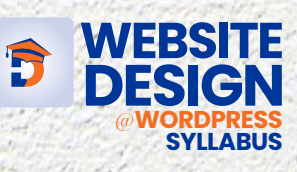

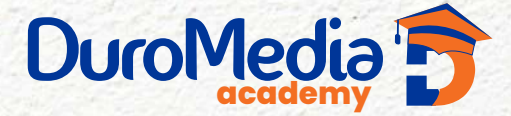

We have an experienced and professional team working to support you on your journey in Front-end Development Course. We will do our best to provide you an informative and encouraging course with a great learning experience. If you have any suggestions on this course, you're welcome to contact me anytime.

### **Topics**

In this course, we will mostly talk about the front end web development skills and a few back end techniques.

#### *We will be covering topics like HTML & CSS - Content, layout, and styling of web page*

- **\* JavaScript Programming** Programming language of the web
- **\*Dynamic Website Development -** Make a web page interactive and do things
- **\*ReactJS Development -** Learn to develop components and single page Apps in React
- **\*Capstone Portfolio Project** Build a full-stack application you are proud of

Each week's project will be posted ahead of time (on Thursday or Friday) for you to get started early. All the content including the learning goals and requirements, reading materials and lecture videos are put into one session and you will explore them by topics.

#### **COURSE EXPECTATIONS**

### **Lecture Attendance Policy:**

You are expected to attend and participate all lectures. If there is a circumstance where you are not able to attend said lectures you will be required to notify us and connect with your classmate for update.

When attending the lectures, we expect you to actively participate. I do keep track of participation during each lecture. When we are working on coding exercises, I expect you to follow along, not just watch me do the code. During lectures, we might call on you to answer questions. Be prepared to discuss topics as a group. Class presentations will be held for each major project. I also expect you to give your classmates constructive critiques.

### **Assignment/Activity:**

The only way to learn is practice. You will always get assignments throughout the course. These assignments are to reinforce what code or theory is taught during the

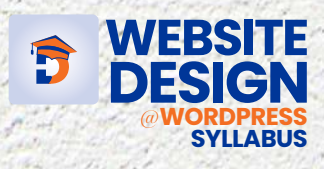

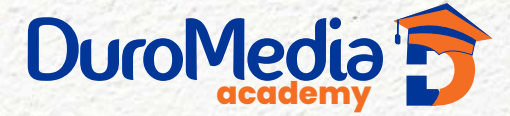

lectures. Most of these assignments are less intensive than the projects and focus more on execution rather than creativity and design. For each homework assignment, you will have at least five days to complete unless otherwise noted.

Each week you will have one or two graded assignments/activities that are related to the skills covered in that week's contents and will due on Sunday night. You will learn mostly by writing the code on your own. The more you practice, the better you will learn.

#### **Project:**

You will do an individual project which is building a simple website from week 6 to week 8 using the skills you learn in this course and you have a lot of freedom to determine the theme of the website.

### **LATE WORK:**

a case by case basis. Minor inconveniences such as family vacation or minor illness are not valid reasons for extensions. Unless excused, work submitted within 24 hours after the due date will automatically be deducted by 30% of the maximum points allowed. No work will be accepted for a grade past 24 hours. All work is due on or before the due date. Extensions for deadlines will only be given on

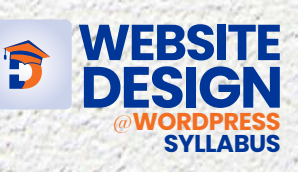

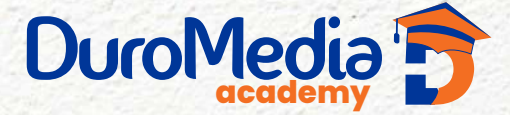

lectures. Most of these assignments are less intensive than the projects and focus more on execution rather than creativity and design. For each homework assignment, you will have at least five days to complete unless otherwise noted.

Each week you will have one or two graded assignments/activities that are related to the skills covered in that week's contents and will due on Sunday night. You will learn mostly by writing the code on your own. The more you practice, the better you will learn.

#### **Project:**

You will do an individual project which is building a simple website from week 6 to week 8 using the skills you learn in this course and you have a lot of freedom to determine the theme of the website.

#### **LATE WORK:**

All work is due on or before the due date. Extensions for deadlines will only be given on a case by case basis. Minor inconveniences such as family vacation or minor illness are not valid reasons for extensions. Unless excused, work submitted within 24 hours after the due date will automatically be deducted by 30% of the maximum points allowed. No work will be accepted for a grade past 24 hours.

#### GRADING

Students are evaluated on the basis of their timely and effective completion of homework assignments and projects.

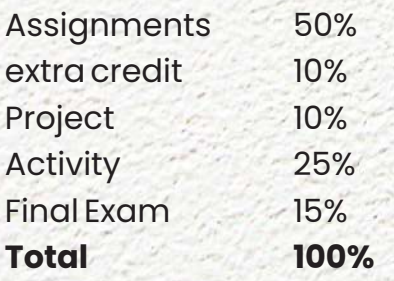

\*Participation includes: presence in class (chat, responses to questions, actively engaged, etc.), lecture attendance, and Discussion Board activity (reading and postings/comments).

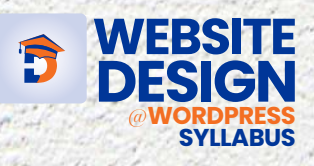

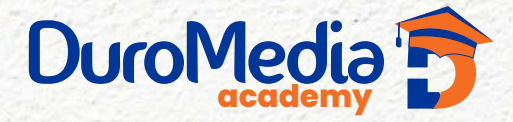

### $W E E K 1$

# **INTRODUCTION WORDPRESS**

- Getting Started with WordPress **\***
- Creating a WordPress Site (Installing WordPress) **\***
- Installing WordPress with a Web Host's "1-Click Install" **\***
- Manually Installing WordPress **\***
- Logging Into the WordPress Admin & General Site Settings **\***
- Logging Into the WordPress Admin **\***
- General WordPress Settings **\***
- Editing Your Profile **\***
- Setting Your Profile Picture (Gravatar) **\***

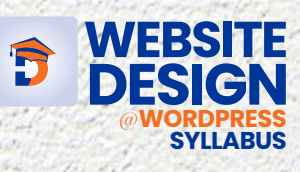

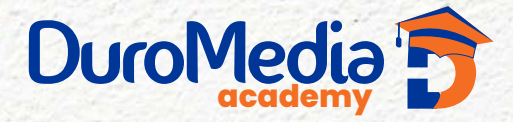

### W  $E E K$  2

# **CONTENT CREATING WITH WORDPRESS**

- Writing Posts & Formatting Text **\***
- Posts versus Pages **\***
- Creating a New Blog Post **\***
- Using the Visual Editor **\***
- Pasting Without Formatting & Clearing Formatting **\***
- Formatting Headings **\***
- Formatting Bulleted & Numbered Lists **\***
- Formatting Quotes **\***
- Publishing a Post **\***
- Deleting a Post **\***
- Restoring a Post from the Trash **\***
- (or Deleting it Delete Permanently) **\***
- Publishing a Post (Making it Live) **\***
- Status **\***
- Visibility **\***
- Publish Date & Time **\***

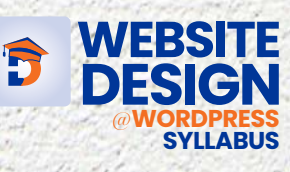

**...start today. Enjoy tomorrow.**

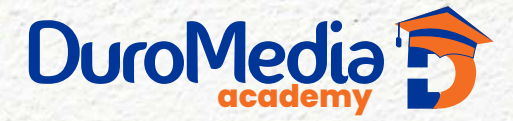

# WEEK  $3$

# **CUSTOMIZATION & MANAGING WORDPRESS**

- **\*** Adding a Read More Link to a Post
- **\*** Adding the Read More Tag
- **\*** Changing the Text in the More Tag
- **\*** Creating Links (Hyperlinks)
- **\*** Linking to Another Website
- **\*** Opening a Link in a New Tab
- **\*** Linking to a Page Within Your Site
- **\*** Editing & Removing Links
- **\*** Adding Images & Managing the Media Library
- **\*** Adding an Image to a Post or Page
- **\*** Editing Images (Manually Resizing, Cropping, & Rotating)
- **\*** Media Settings
	- (Customizing the Size of Thumbnail, Medium, & Large)
- **\*** Adding a Featured Image
- **\*** Uploading Images & Files Directly Into the Media Library
- **\*** Editing & Deleting Images in the Media Library
- **\*** Deleting Unused Images (Cleaning Out the Media Library)

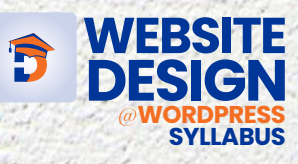

**...start today. Enjoy tomorrow.**

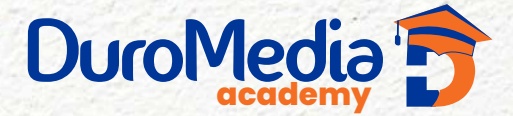

# WEEK 4

# **CUSTOMIZATION & MANAGING WORDPRESS**

- **\*** Adding an Image Gallery
- **\*** Adding an Image Gallery
- **\*** Editing an Existing Image Gallery
- **\*** Adding Video
- **\*** Embedding YouTube Videos
- **\*** Uploading a Video File
- **\*** Diving Deeper into WordPress
- **\*** Categories, Tags, & Reading Settings
- **\*** Categories & Tags Explained
- **\*** Creating & Editing Categories
- **\*** Changing the "Uncategorized" Default Category Name
- **\*** Setting the Default Category
- **\*** Creating & Editing Tags
- **\*** Changing Categories/Tags for Multiple Posts
- **\*** Reading Settings
- **\*** Widgets
- **\*** Editing & Adding Widgets
- **\*** Making Pages
- **\*** Pages versus Posts
- **\*** Creating a New Page
- **\*** Publishing a Page (Making it Live)
- **\*** Deleting a Page
- **\*** Changing the Page Order

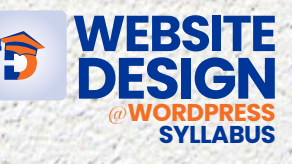

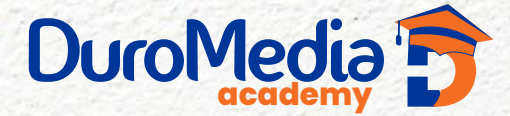

# $W E E K 5$

# **CUSTOMIZATION & MANAGING WORDPRESS**

- **\*** Menus
- **\*** About Menus & Locations
- **\*** Adding & Removing Links in Menus
- **\*** Creating Submenus
- **\*** Opening Menu Links in a New Tab
- **\*** Installing Themes
- **\*** What Are WordPress Themes?
- **\*** Where Do I Get WordPress Themes?
- **\*** Installing & Activating a Theme
- **\*** Manually Uploading & Activating a Theme
- **\*** Deleting a Theme
- **\*** Customizing Theme Appearance
- **\*** Customizing Appearance
- **\*** Customizing the Site Identity (Logo, Title, & Tagline)
- **\*** Adding a Site Icon (Favicon)
- **\*** Customizing the Header
- **\*** Customizing Colors
- **\*** Changing the Template Layout for a Page/Post
- **\*** Changing a Template Layout
- **\*** WordPress Plugins: About, Installing, & Updating

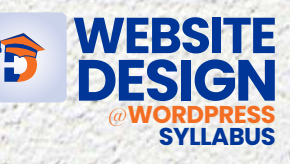

**...start today. Enjoy tomorrow.**

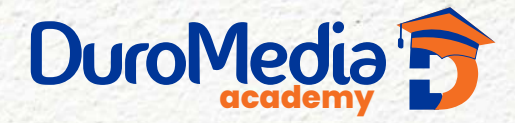

### WEEK 6

# **WORDPRESS & PLUGIN**

- **\*** About WordPress Plugins
- **\*** Installing a WordPress Plugin
- **\*** Updating Plugins
- **\*** WordPress Plugins You May Want to Install
- **\*** Recommended WordPress Plugins
- **\*** SEO (Search Engine Optimization) Creating SEO-Friendly Permalinks (URLs) for the Site Customizing the URL of an Individual Page/Post Setting Titles & Meta Descriptions with an SEO Plugin Customizing WordPress Page Builders: Customizable Page Layouts Theme Builders: Control the Website's Look Child Themes Custom Post Types Advanced Custom Fields Automated Backups WordPress Security

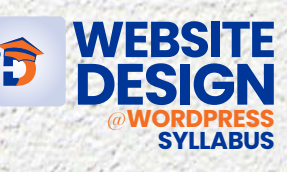

# **...start today. Enjoy tomorrow.**

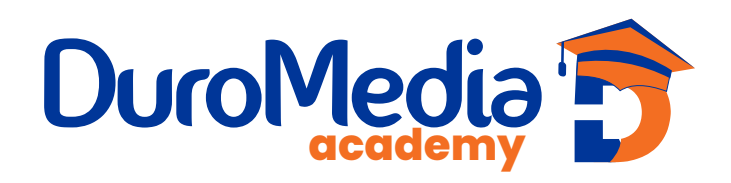

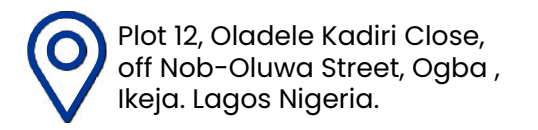

**X** info@duromediaacademy.com.ng 0+2348052835221 Ikeja. Lagos Nigeria. **De la propia de la propia de la propia de la propia de la propia de la propia de la pro**